модели трех активных зон реакторов: РБМК-1000, ВВЭР-1000 и БН-800.

Каждая из моделей позволяет выполнять статические и динамические расчеты [3].

## Заключение

Эффективность программных систем обусловлена:

минимизацией затрат на эксперименталь- $\bullet$ ные исследования реакторных установок для подтверждения ресурсов оборудования;

сокращение объема научноисследовательских и опытно-конструкторских работ (НИОКР);

снижение сроков разработки и проектирования реакторных установок.

#### Литература

1. Власов С., Костюков В. Суперкомпьютерные технологии - важнейшее инновационное направление развития атомной отрасли//"Безопасность Окружающей Среды": Научно-технологическое обеспечение атомной отрасли.-2010.-N 3.-C. 18-24

2. Атомные стройки. Проектирование АЭС в формате  $6D$ //

http://publicatom.ru/blog/strovka/1728.html

3. SSL DYNCO LAB SYSTEM - Прикладное программное обеспечение для проведения лабораторных работ по курсу "Физика ядерных реакторов" (описание), г. Обнинск, 2012 г-С.3,1

# ИСПОЛЬЗОВАНИЕ ПРОГРАММНОЙ СРЕДЫ LABVIEW ПРИ ИССЛЕЛОВАНИИ САР

Ле Ван Туан

Научный руководитель: Казьмин В.П., к.т.н, доцент Томский политехнический университет 634050, Россия, г. Томск, пр-т Ленина, 30 E-mail: visaosang89@gmail.com

## Введение

В настоящее время исследование и оценка качества работы системы автоматического регулирования (САР) является важной задачей, обеспечивающей эффективность работы системы. Изучение САР осуществляется путем моделирования на основе использования программной среды. Современные средства разработки прикладного программного обеспечения предоставляют широкий выбор программ: MatLab, LabVIEW, Classic, MathCad... Но какая среда наиболее удобна и многофункциональна? Предполагаем использовать LabVIEW.

LabVIEW использует графический язык программирования, предназначенный для создания программ в форме структурных схем. LabVIEW содержит обширные библиотеки функций и инструментальных средств, предназначенных для создания систем сбора данных и систем автоматизированного управления (CAV). LabVIEW также включает стандартные инструментальные средства разработки программ [1].

Применение системы LabVIEW при исследовании систем управления имеет ряд преимуществ:

повышение наглядности полученных результатов измерений, возможность визуально прослеживать имеющиеся зависимости исследуемых величин и определять основные закономерности взаимолействий:

представление информации в табличной, цифровой или графической форме позволяет производить ее предварительную обработку;

удобство хранения и обработки информации избавляет от необходимости проведения повторных экспериментов.

Но, пожалуй, самым главным достоинством данной среды является возможность использования реальных физических элементов при исследовании CAV. LabVIEW позволяет использовать реальные объекты управления в процессе исследования САР, может быть использована для организации взаимодействия с измерительной и управляющей аппаратурой, подключения различных приборов для сбора, обработки, отображения информации и результатов расчетов, таким образом, обеспечивая большую достоверность и точностью проводимых исследований. LabVIEW позволяет реализовать любые ситуации, в том числе «невозможные» и аварийные.

Для программной среды LabVIEW разработано большое число пакетов, имеющих специальное назначение. К их числу относится пакет Control Design&Simulation Toolkit. После установки данного пакета стандартные наборы функций LabVIEW дополняются инструментами библиотеки моделирования и проектирования систем управления [2].

Основной целью работы является разработка методических указаний по использованию модуля расширения Control Design для моделирования и исследования САР в учебном процессе. Список базовых функции Control Design представлен на рисунке 1.

## XI Международная научно-практическая конференция студентов, аспирантов и молодых учёных «Молодёжь и современные информационные технологии»

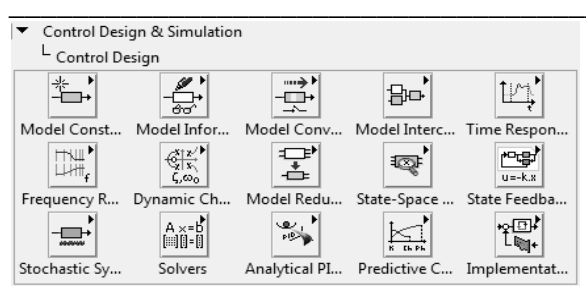

Рис. 1. Палитра функций Control Design

С помощью Control Design можно создавать различные функциональные схемы, использующиеся для моделирования, анализа, диагностики и контроля системы, например: создание непрерывных моделей в виде (s-) передаточной функции, создание дискретных моделей в виде (z-) передаточной функции. проектирование ПИЛрегуляторови т.п. [3].

Программы в LabVIEW называются виртуальными приборами, так как их вид и функционирование имитируют реальные измерительные приборы, при этом виртуальные приборы подобны функциям в программах стандартных языков программирования.

Структура виртуального прибора представляется следующими элементами:

лицевой панелью рисунке 2 (лицевая панель может содержать кнопки, переключатели, регуляторы и другие органы управления и индикаторы);

структурной схемой рисунке 3 (структур- $\bullet$ ная схема представляет собой наглядное представление решения задачи и содержит исходные коды для виртуального прибора).

На рисунке 2 представлен пример моделирования и анализа системы управления с цепью обратной связи. Для непрерывного выполнения моделирования на блок-диаграмме (рис. 3) все функции включаем в тело цикла While Loop. Время одной итерации в данном примере составляет 100 мс. В качестве устройства управления используем ПИД-регулятор, описываемый передаточной функцией $\left(\mathbf{g}\right)[4]$ :

$$
W_p(s) = K_p + \frac{K_i}{s} + \frac{K_d s}{T_f s + 1}
$$

где  $\mathbb{R}_{2}$  - коэффициент усиления пропорциональной составляющей ПИД-регулятора;  $\mathbb{R}_{1}$  - коэффициент усиления интегральной составляющей ПИД-регулятора; <u>«</u> - коэффициент усиления дифференциальной составляющей ПИДрегулятора; Тр - постоянная времени, являющаяся фильтром низких частот.

Параметры настройки ПИД-регулятора (Кр, Кі, K<sub>d</sub>) определяют вклад каждой из составляющих в формируемое управляющее воздействие.

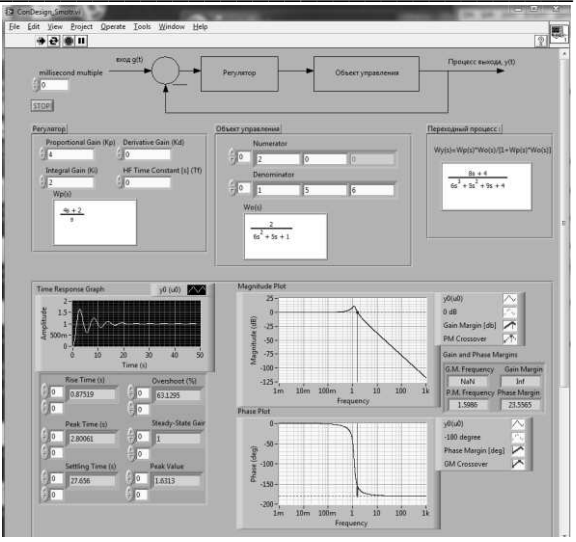

Рис. 2. Лицевая панель

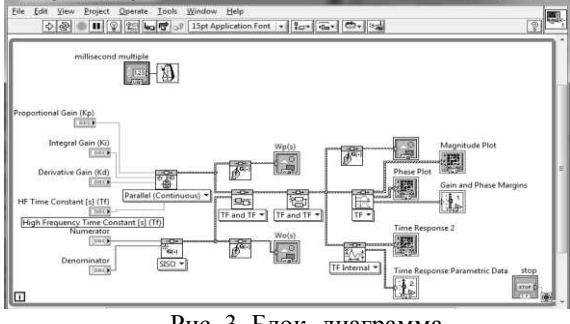

Рис. 3. Блок- диаграмма

Для отображения переходного процесса и временной задержки используем аппроксимацию (CD Gain and Phase Margin) и палитру Time Response Graph. Задав параметры объекта управления, коэффициенты регулятора, результат получили и в виде графика, и в таблице параметров. Желаемый характер переходного процесса (монотонный, колебательный) с заданными характеристиками получаем, изменяя настроечные параметры системы. Влияние изменяемых (настроечных) параметров наблюдаем на графике переходного процесса.

Кроме пакета Control Design существует пакет Simulation, предназначенный для компьютерного моделирования линейных и нелинейных, непрерывных и дискретных динамических систем. Пользователю доступны многие численные методы решения дифференциальных уравнений, например, различные методы Рунге-Кутта. Модель может быть запущена с настолько большой скоростью, насколько это позволяет компьютер, а также с учетом шкалы реального или машинного времени, что имитирует поведение в реальном времени, при этом реализуется возможность взаимодействия пользователя с имитируемым процессом [5].

#### Заключение

Работа со средой LabVIEW позволяет достаточно просто создать и проектировать САР, предоставляет возможность замены имитируемых элементов реальными объектами с помощью Simulation Interface Toolkit, что позволяет существенно сокращать время и затраты на проектирование и исследование различных автоматических систем [6].

Современные технологии бурно развиваются, что приводит к расширению методов и форм исследования и проектирования систем. Большинство систем автоматического управления необходимо моделировать перед внедрением перед эксплуатацией, и LabVIEW обеспечивает инженеров, студентов мошным и удобным средством программирования, которое широко используется не только лля молелирования, но и лля автоматизации и управления различными технологическими процессами в промышленности и в научных исследованиях.

Литература

Тревис Дж. Labview для всех. - М.: ДМК  $\mathbf{1}$ Пресс, 2005. -544 с.

Васильев В. Г. Моделирование систем автоматического управления в программной среде LabVIEW. - Тверь, 2007. - 25 с.

TechTeach [Электронный ресурс] - Режим  $3.$ доступа - http://techteach.no/ свободный Загл. с экрана

 $\overline{4}$ . Introduction to Control Design and Simulation using LabVIEW, By: Erik Luther, Rice University, Houston, Texas

Жуков К.Г. Модельное проектирование  $\sim$ встраиваемых систем в LabVIEW. - М.: ДМК Thecc.  $2011 - 688$  c.

Hocdelam Group [Электронный ресурс] -6 Режим доступа - http://hocdelam.org/ свободный -Загл. с экран

# ПРОГРАММНЫЙ КАРКАС ДЛЯ СОЗДАНИЯ СПРАЙТОВОЙ АНИМАЦИИ НА HTML5

Лизин А.С. Коровин А.С. Томский политехнический университет 634050, Россия, г. Томск, пр-т Ленина, 30 E-mail: sogimu@nxt.ru

Нашу жизнь теперь невозможно представить без веб-технологий, с помощью них можно обшаться. развлекаться. зарабатывать. Вебтехнологии дают огромные возможности пользователям, к тому же эта отрасль постоянно растет и совершенствуется. С помощью веб-технологий можно создавать высокопроизводительные, красивые и легковесные приложения, которые выполняются в веб браузере, поэтому их можно считать кроссплатформенными, так как веб браузер позволяет одинаково отобразить приложение как на мобильных устройствах (планшетах, телефонах), так и на настольных компьютерах.

С появлением технологии HTML5 2d-context для создания растрового двумерного изображения в браузере, в связи с ее новизной и еще недописанной спецификацией, перед разработчиками появилась задача упрощения разработки с использованием данной технологии. Одним из вариантов упростить процесс разработки, есть разработка специализированного программного каркаса, который применяется для сокращения времени разработки и минимизации ошибок программирования.

Программный каркас является программным обеспечением, объединяющим разные компоненты большого программного проекта. Обычно для разработки и применения каркаса используются техники объектно-ориентированного программирования, так как именно парадигмы объектноориентированного программирования позволяют создать эффективную архитектуру каркаса, которая основана на наследовании.

В итоге, проанализировав все технологии разработки программного каркаса был создан программный каркас лля созлания спрайтовой анимации, который поделен на модули, так как с помощью деления на модули можно выбирать загружаемые компоненты, что значительно позволяет уменьшить время загрузки и старта приложения. Каркас разделен на два основных модуля: ArmGraph u ArmContext.

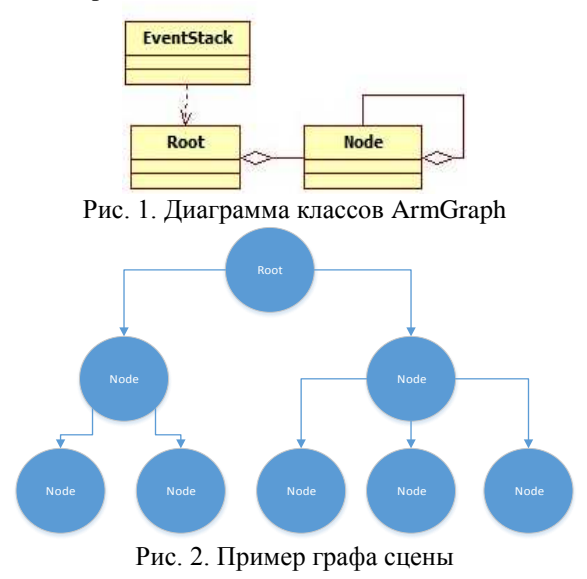

Модуль ArmGraph - это граф сцены, который является структурой, упорядочивающая объекты сцены в древовидную зависимость, что позволяет удобно организовать навигацию по объектам.